<조치사항 9-1> ★인터넷 익스플로러 호환성 보기 설정 방법 >>IE8.ver

★ Internet Explorer 호환성 보기 설정 방법

1. Internet Explorer 창의 메뉴 중 도구 >> [호환성 보기 설정] 클릭

2. 이 웹사이트 추가(D): cyber.co.kr 이 입력되어 있는지 확인 또는 입력 후 [추가] 버튼 클릭

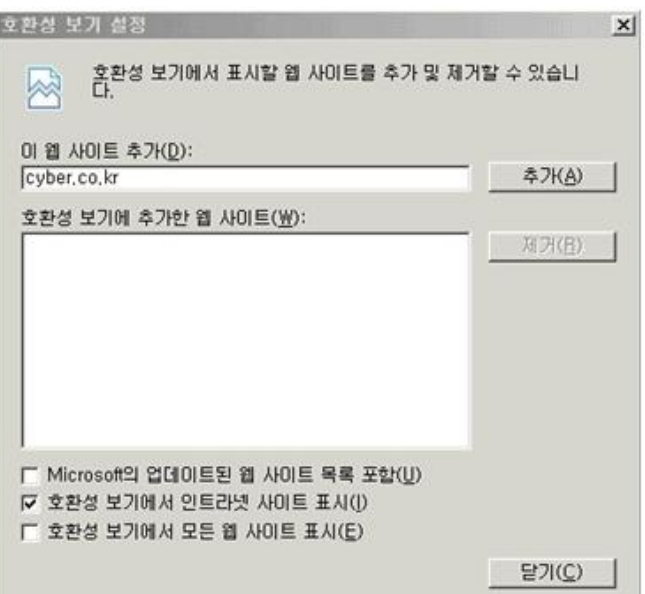

# 설정을 완료하면 자동으로 [새로 고침]이 됩니다.